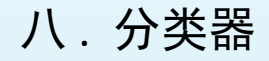

8.5 分类器浏览列表

atentics

列表简介 4

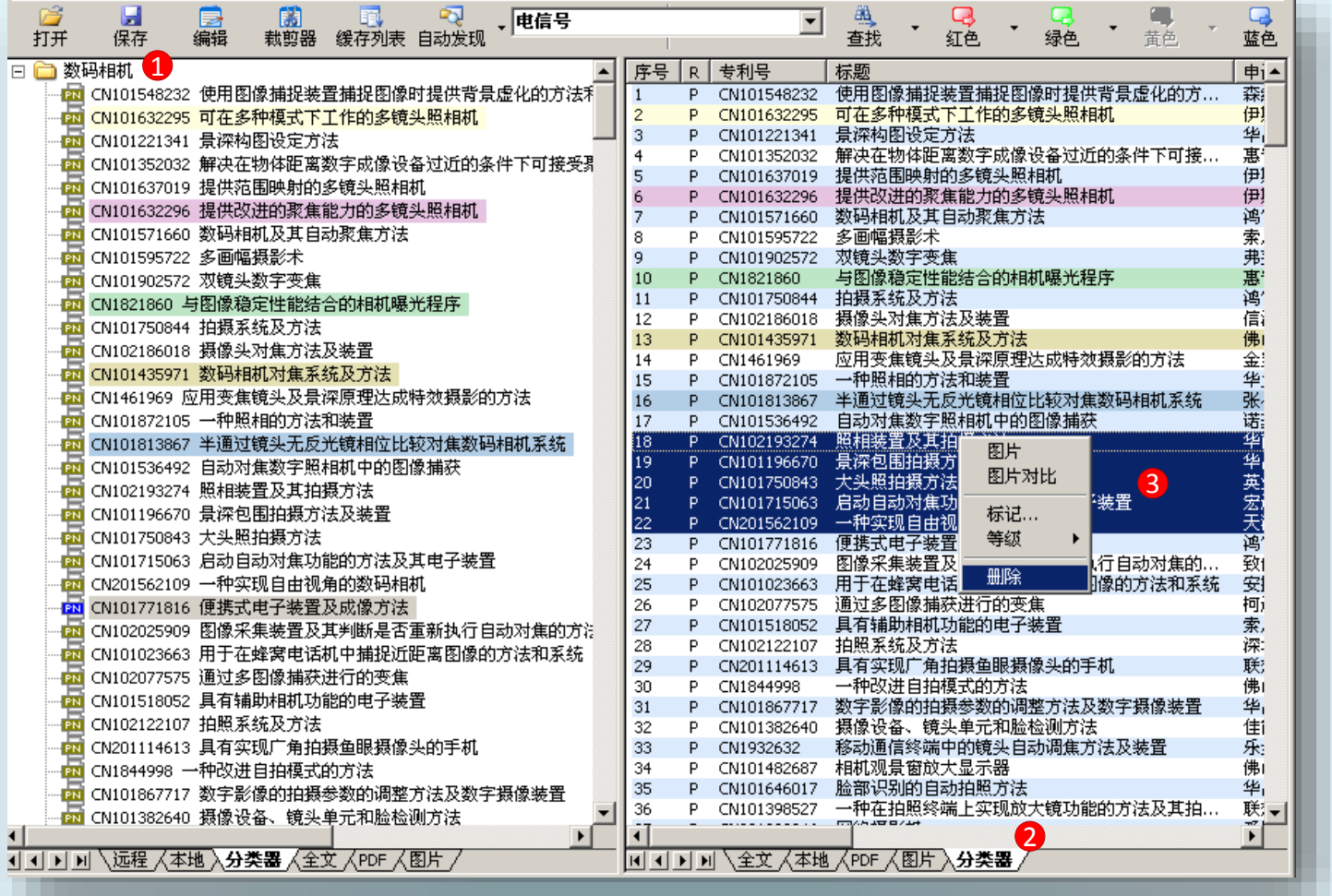

① 双击节点;

② 分类器浏览列表同步显示数据;

③ 左右窗口操作,数据同步。

浏览列表包含信息:专利号、标题、申请人、发明人、申请日、公开日、引用、被引用、 同族、国际分类等。点击标题栏对应标题依据标题信息进行排序。操作功能更加完善,如 多选同时删除等。

## 八 . 分类器

8.5 分类器浏览列表

列表操作 4.

atentics

列表操作功能:

- > 图片浏览: 图片显示于左窗口图片页面;
- 图片对比:图片显示于左窗口图片页面;
- > 标记: 左右窗口同步;
- > 等级: 在浏览列表标记等级, 列表窗口不标记, 分类器窗口标记;
- > 移动、复制:移动复制专利到任意一个节点;
- > 多项选中、多项选中进行删除、标记、图片对比、移动、复制等操作。

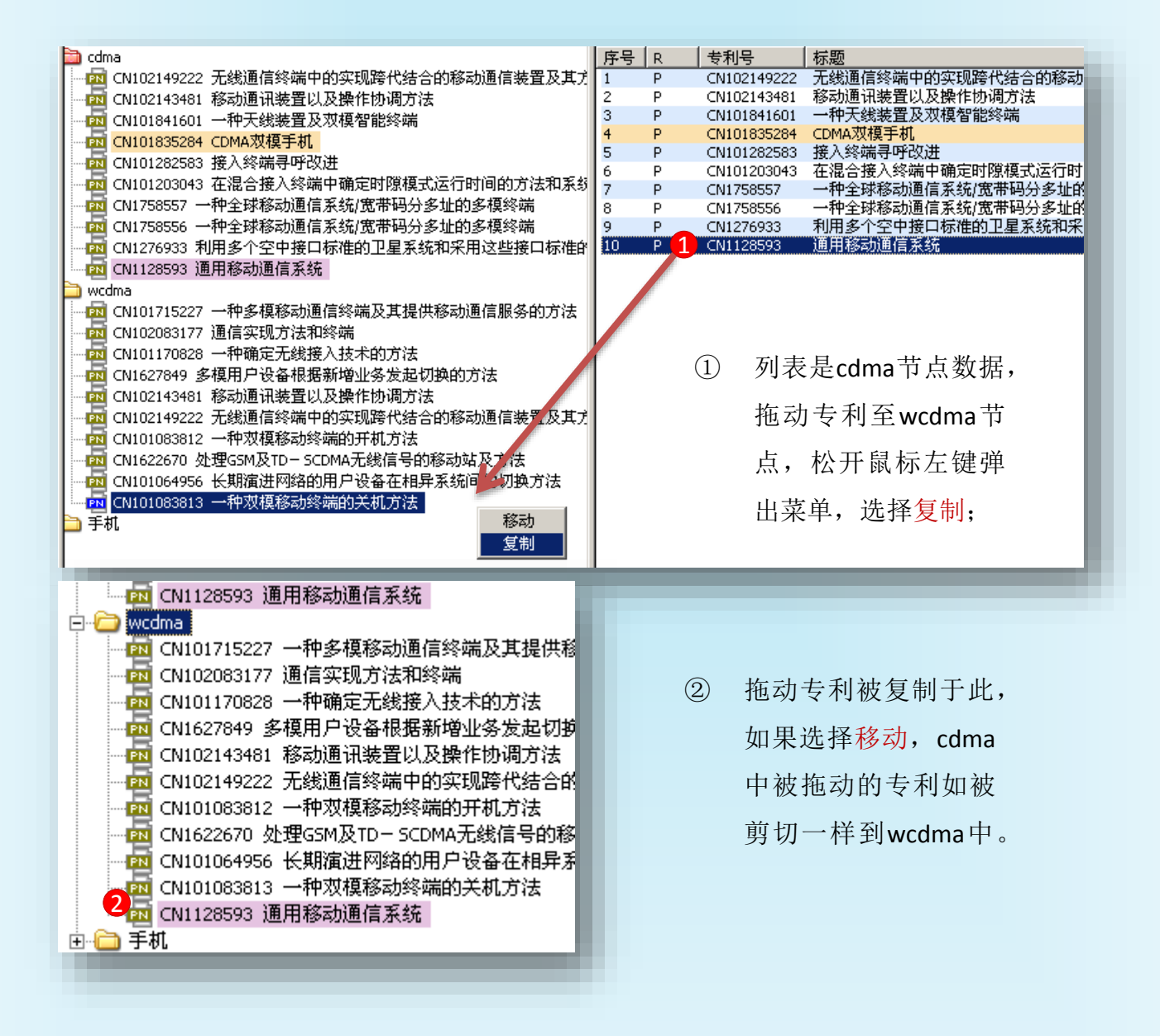

## 八 . 分类器

8.5 分类器浏览列表

atenties

筛选专利快捷键  $\ddot{\phantom{a}}$ 

如下图,筛选专利有两组快捷键,选中筛选的专利,按相应的快捷键将会剪切或复制专利

到对应的缓存中;

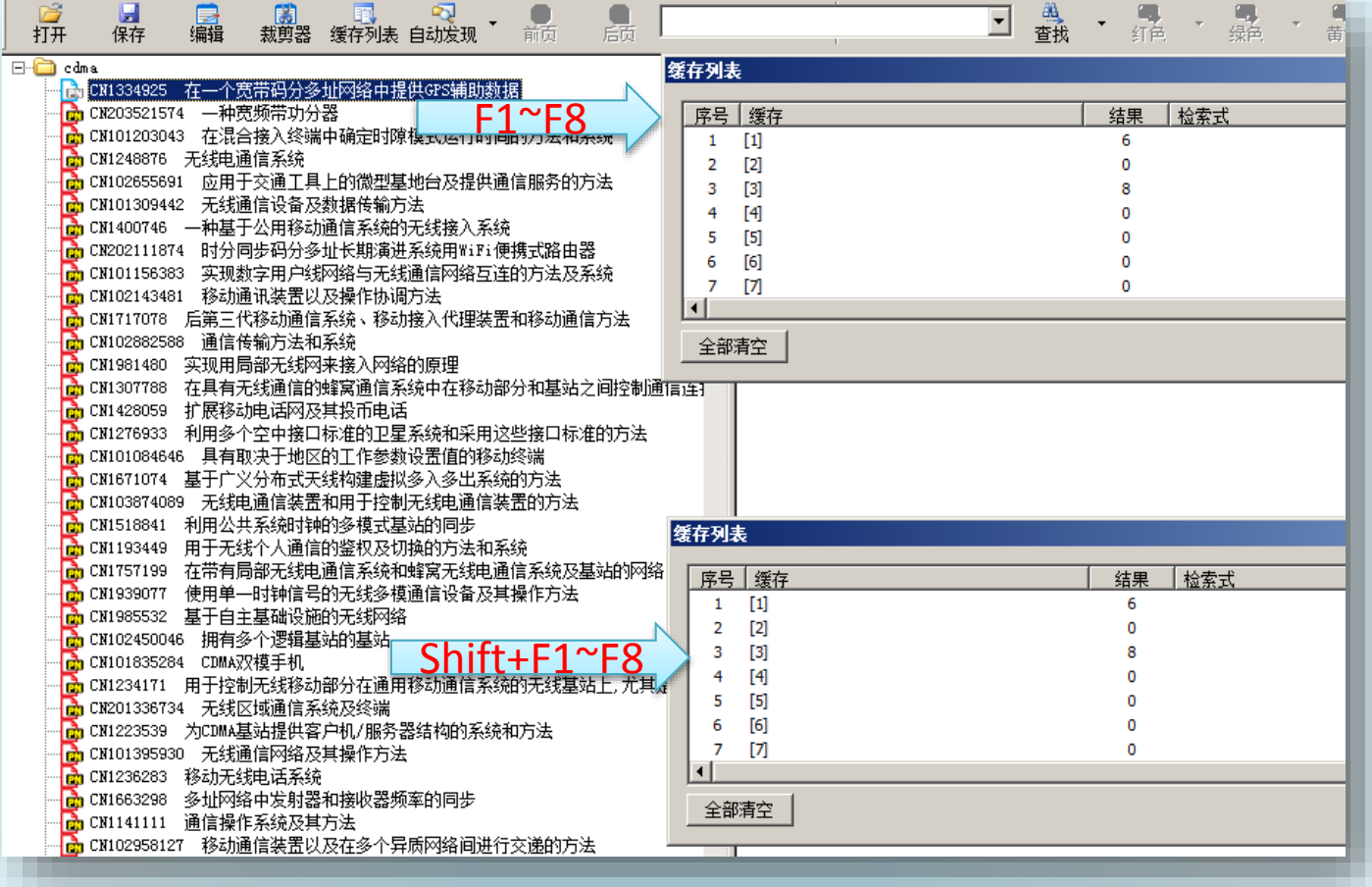

F1~F8: 从分类器剪切到缓存1~8;

Shift + F1~F8:从分类器复制专利到缓存1~8。